## Optimizing Performance Through High-Tech and Internet Science

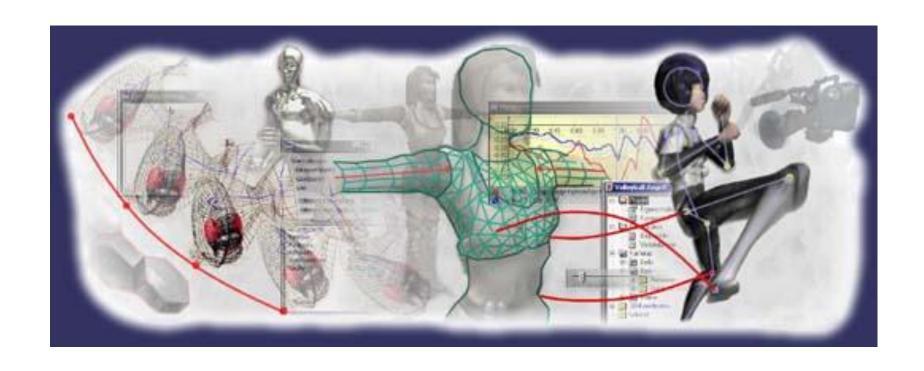

By Gideon Ariel, Ph.D.

XV International Athletics Coaches Congress

World Championships, Edmonton, Canada 2001

# MOVEMENT ANALYSIS CAN BE APPLIED TO:

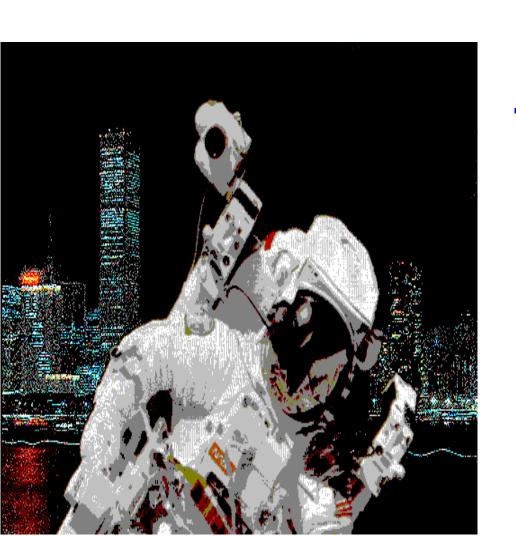

### **Athletics**

**Industry** 

Medicine

**Space** 

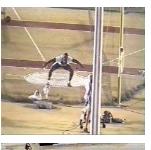

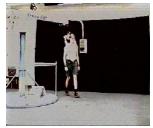

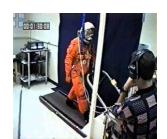

## ALL APPLICATIONS UTILIZED SIMILAR QUANTIFICATION TECHNIQUES

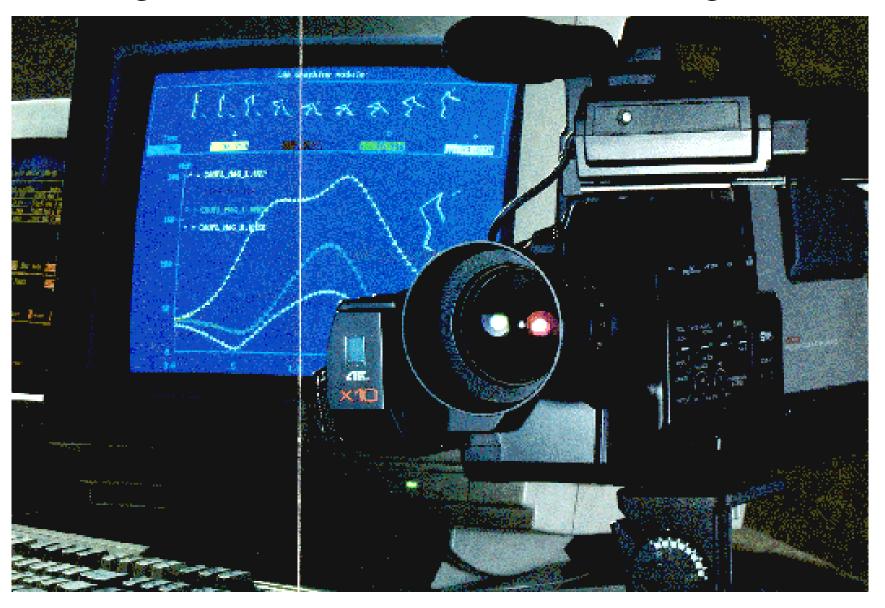

### Captures Movement in

### **Three-Dimensional Space**

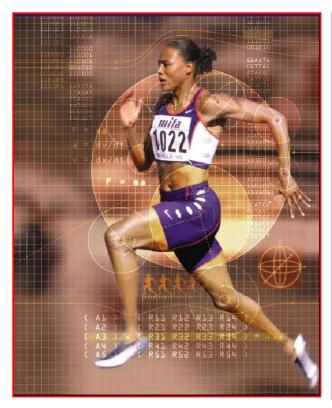

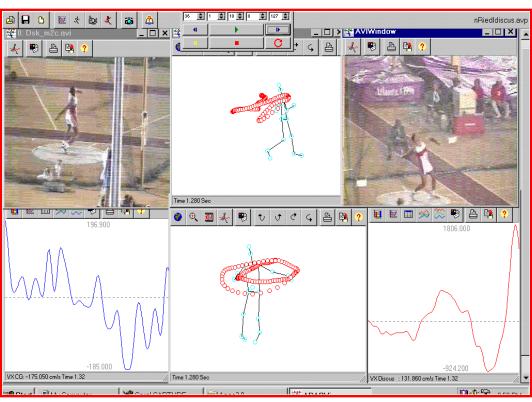

Capture videos using several cameras simultaneously and save the clips directly as AVI files to your hard disk. This allows you to connect multiple digital video cameras to your computer and to start capturing with one mouse click.

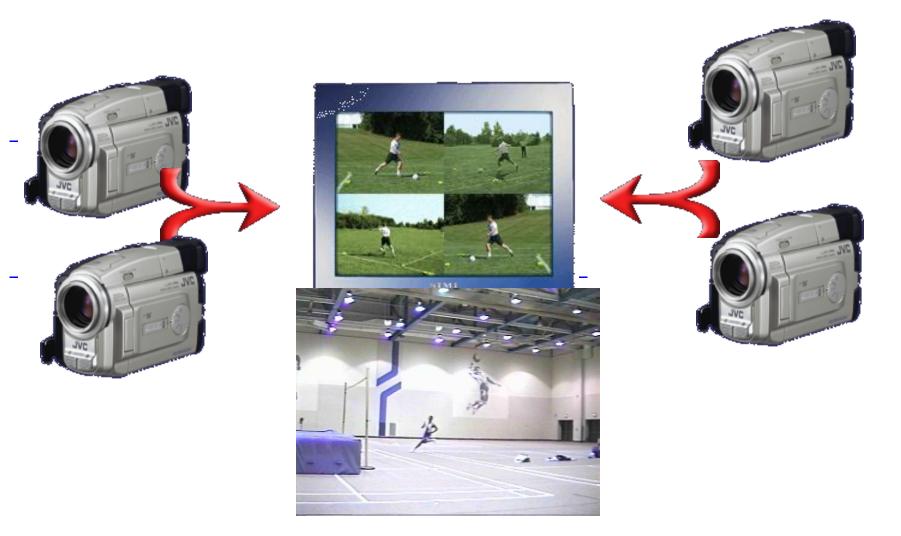

## Basic Components of Motion Analysis System

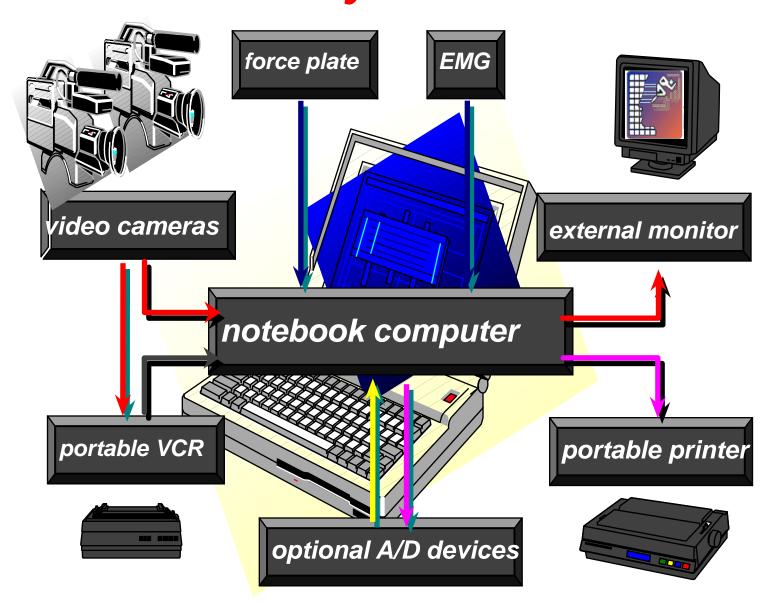

### **Analysis of Performance Requires:**

Video Recording
Digitizing the Data
Manual

**Automatic** 

**Transformation of the Data** 

2D - Two Dimensional

**3D - Three Dimensional** 

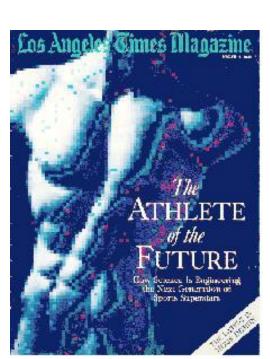

### **Hardware**

- Main Computer System
- Workstations
- High Speed Camera
- Capture Card
- Network
  - Intranet
  - Internet

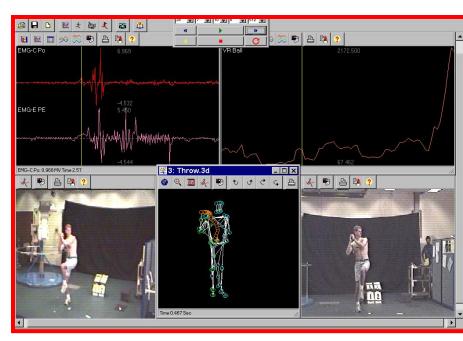

### High Speed Camera at 240 Hz

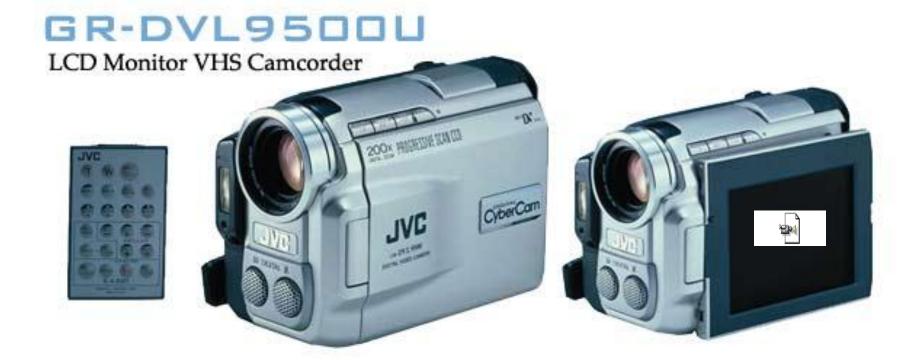

#### Video Capturing System

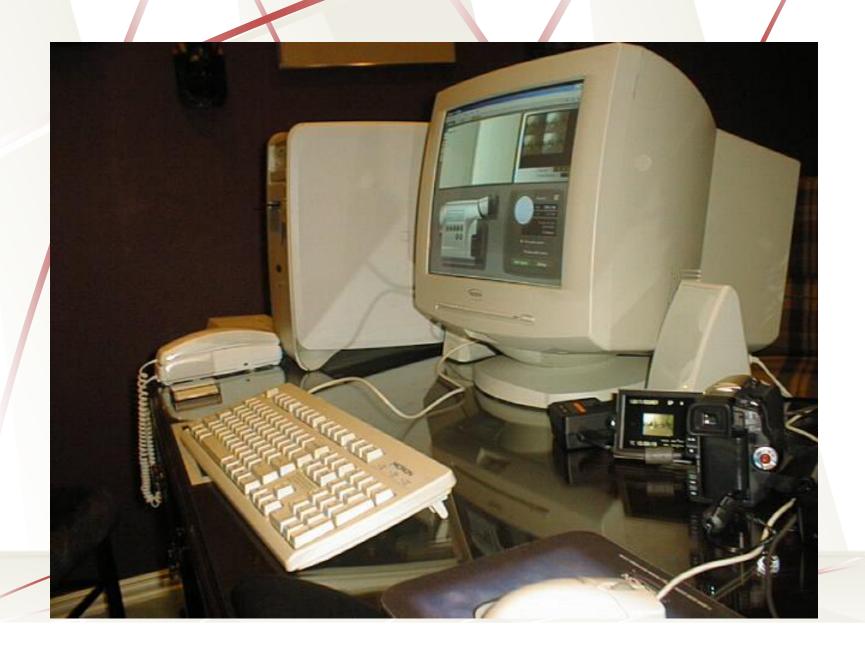

### Video Capturing Software Packages

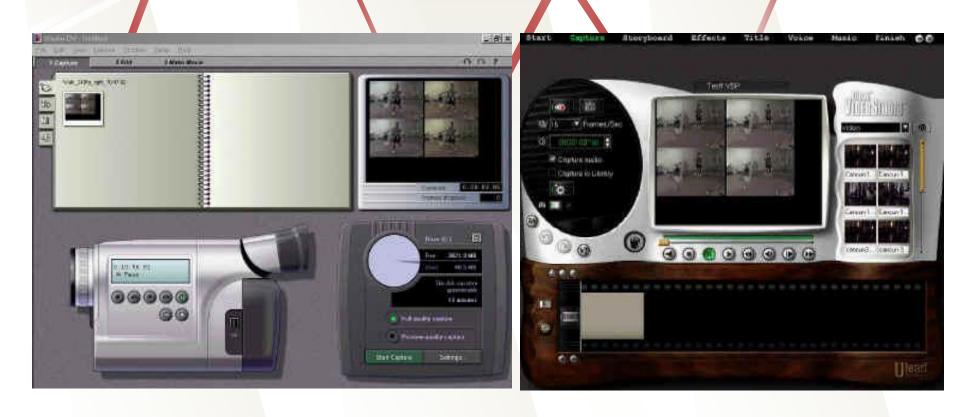

### Video Recording

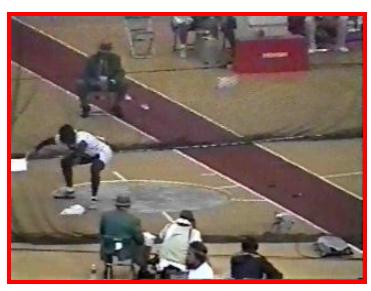

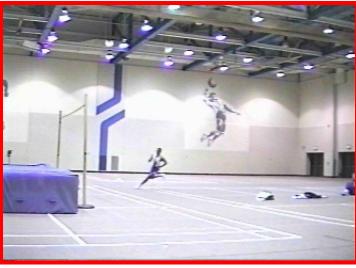

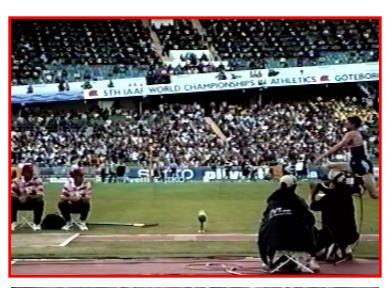

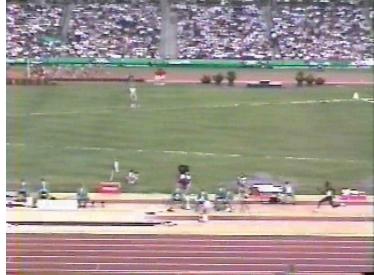

### **Video Capturing**

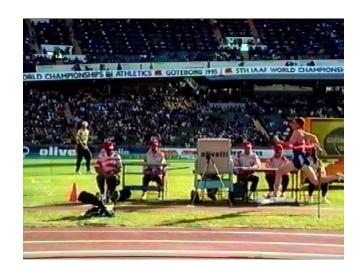

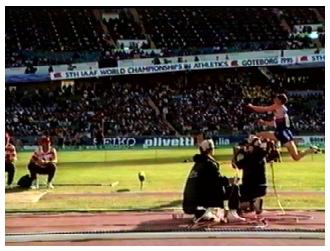

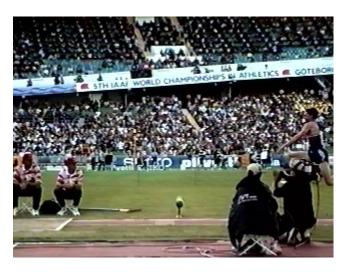

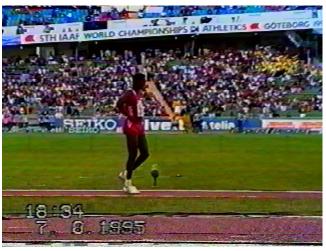

The world record in triple jump of 18.29m by J. Edwards, UK

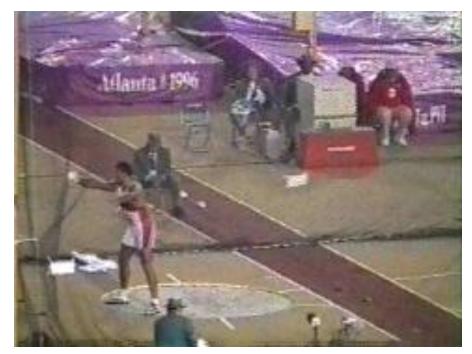

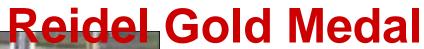

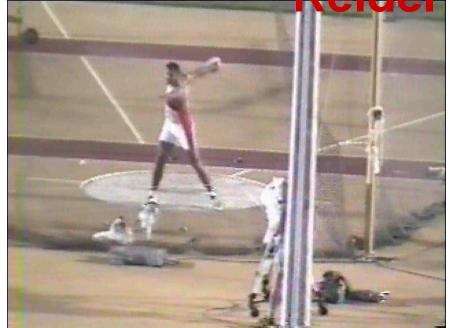

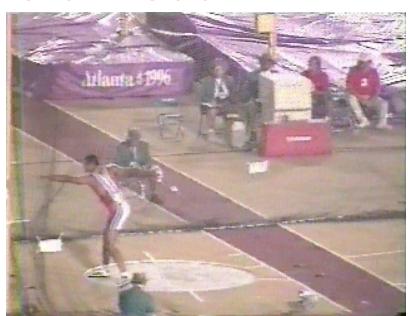

# Software Integration

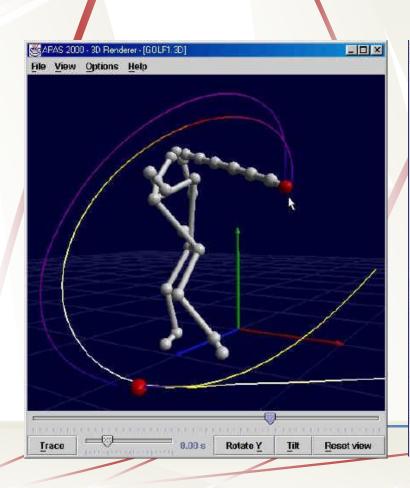

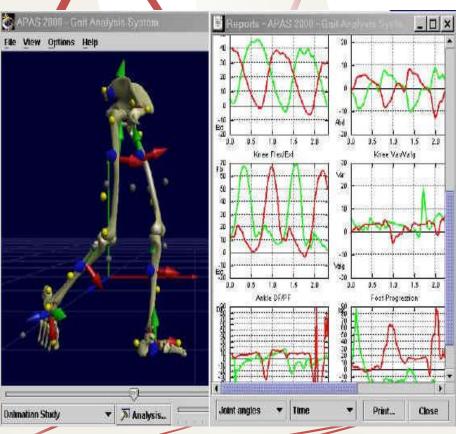

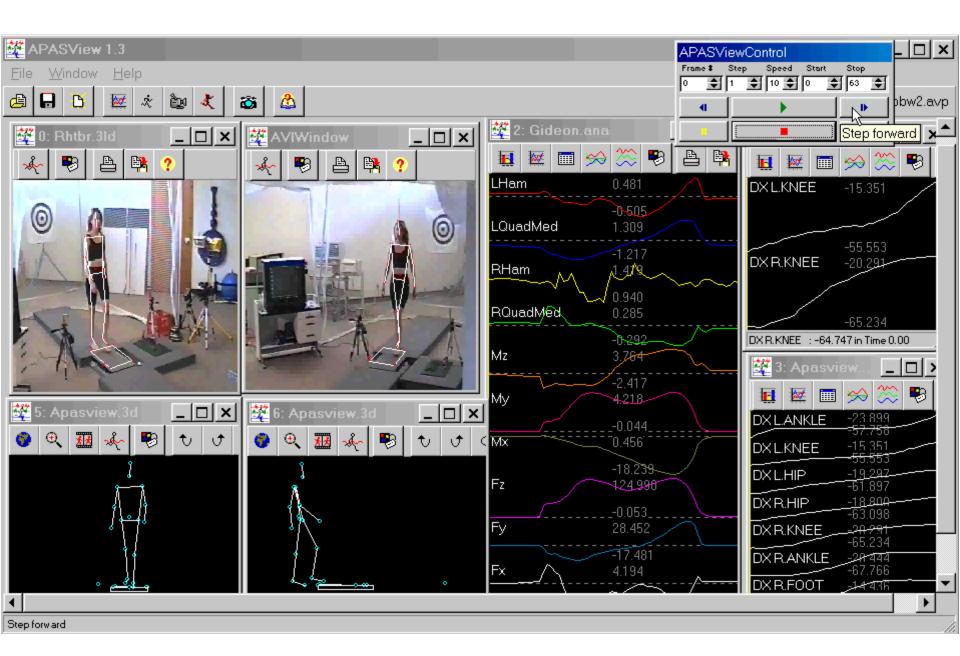

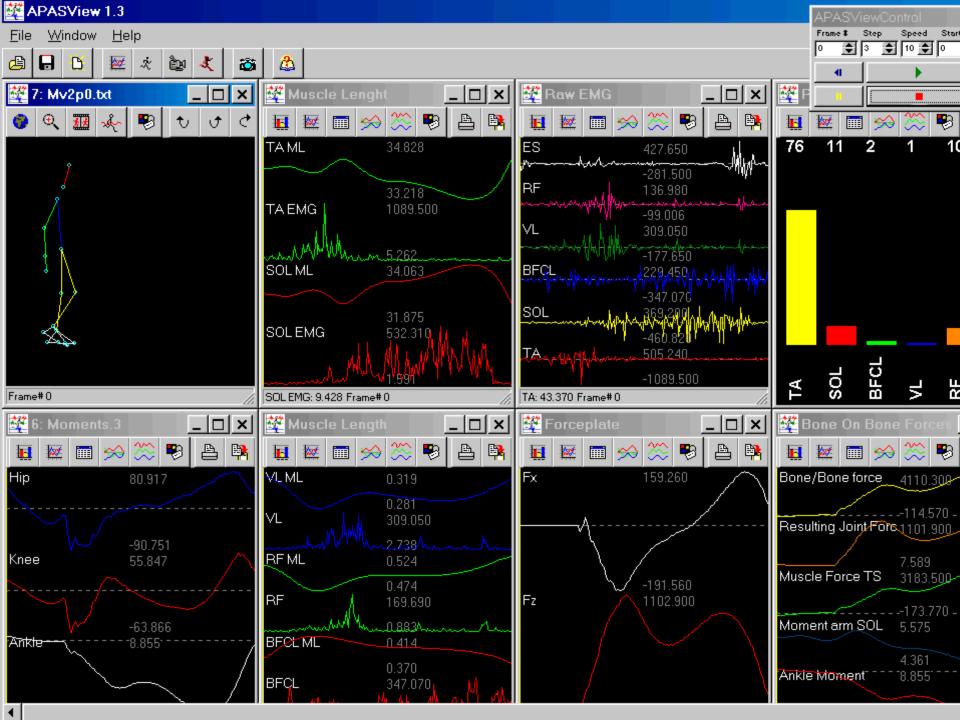

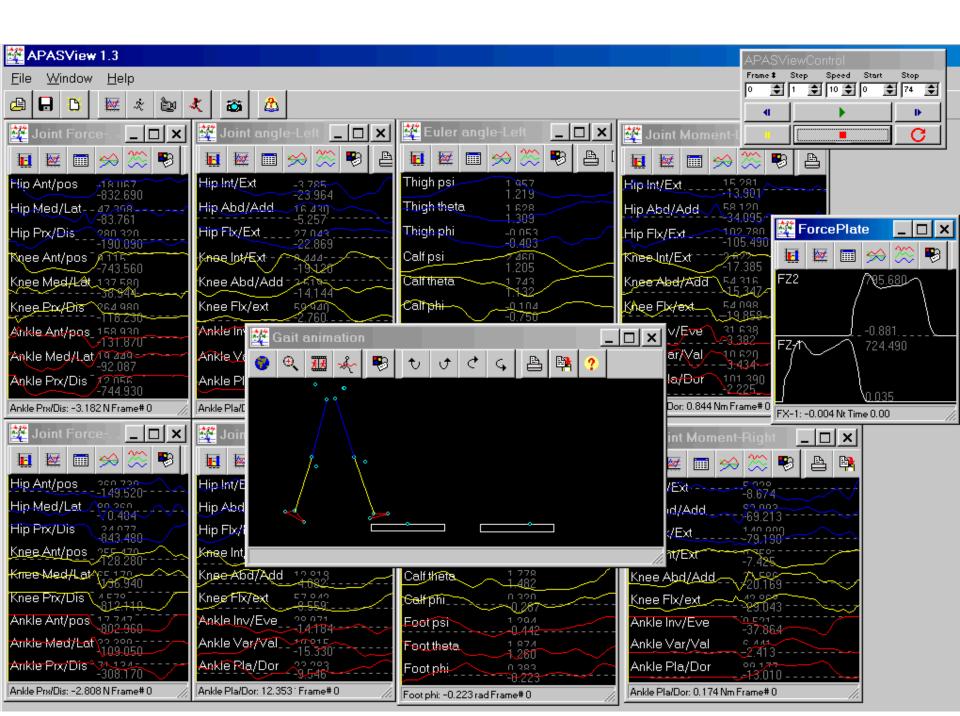

### **Software Integration**

- Capturing
- Digitizing
  - Locally
  - Net Digitizing
- Transformation
- Filtering
- Kinematic Results Display
- Kinetic Results Display

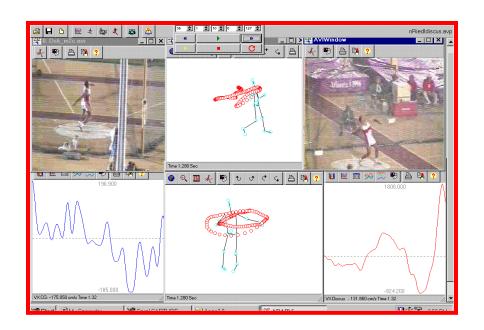

### Digitizing

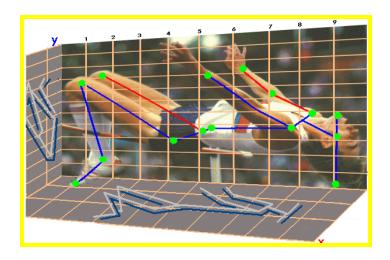

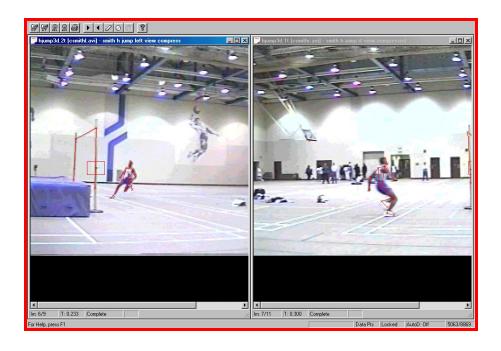

### **Digitizing**

- Manually
- Automatically

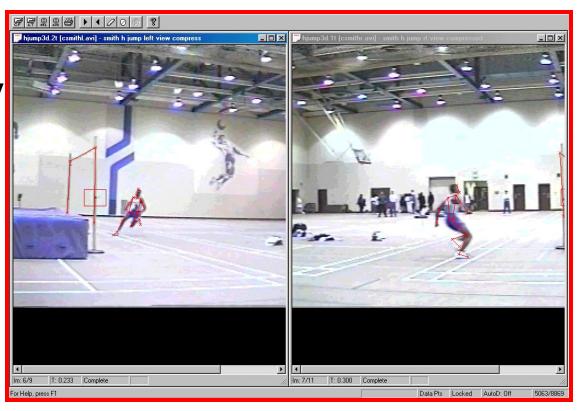

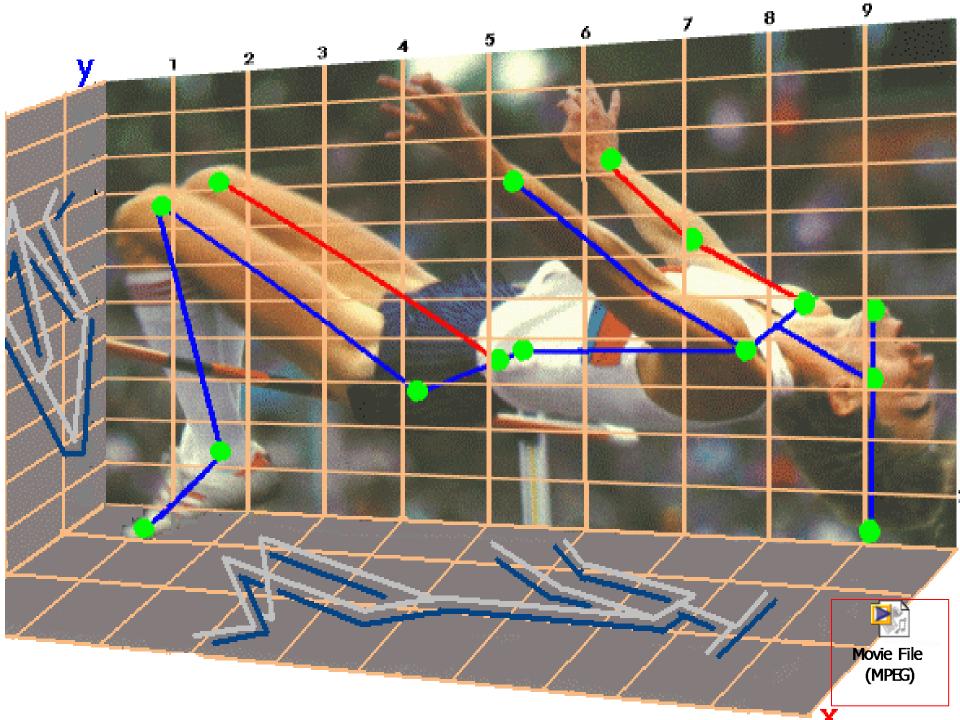

### **Display and Analysis**

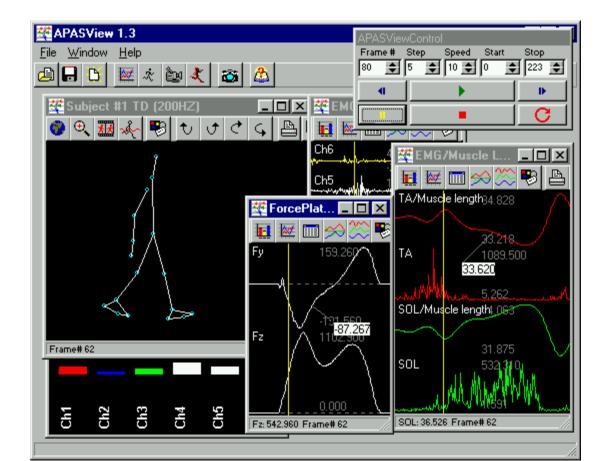

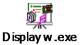

### The world record in triple jump of 18.29m by J. Edwards, UK

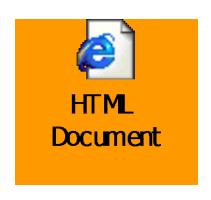

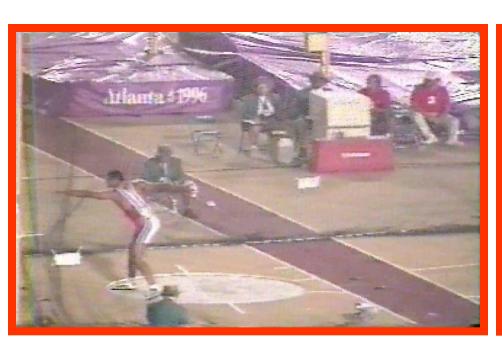

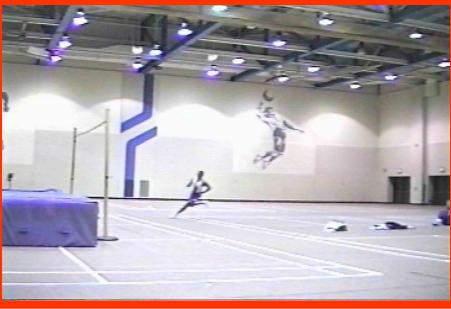

### Camera Views

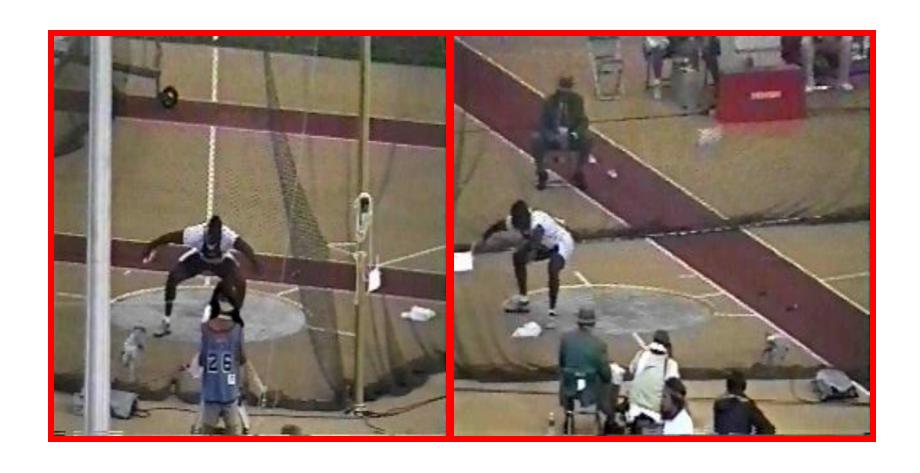

21 data points were digitized and transformed to real distances and smoothed at 10 Hz frequency cut-off with an second order Butterworth digital filter.

### **Calibration Cube**

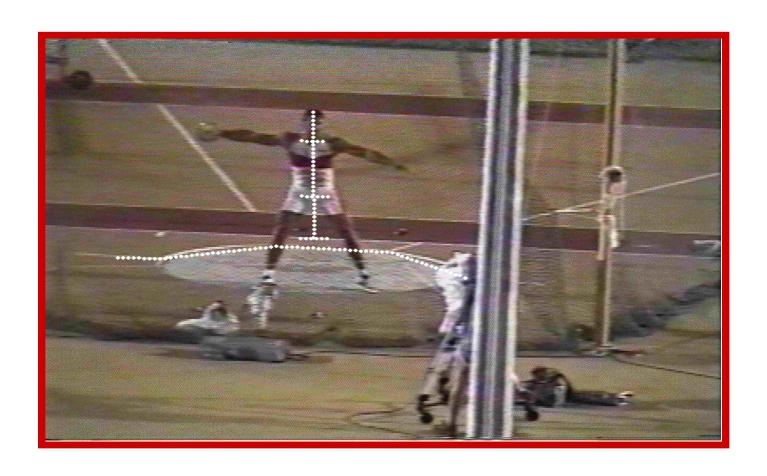

### **Washington Throwing Kinematics**

| Attempt        | Distance<br>m. | Velocity<br>cm∙sec <sup>-1</sup>              | Projection Angle rad (deg) | Release HT cm | Move Time sec |
|----------------|----------------|-----------------------------------------------|----------------------------|---------------|---------------|
| Best<br>Throw  | 65.4           | 2541V <sub>r</sub><br>2134 V <sub>x</sub>     | .52 (29.9)                 | 120           | 1.2           |
| Worst<br>Throw | 61.3           | 2441 V <sub>r</sub><br>1222 V <sub>x</sub>    | 1.05 (59.9)                | 140           | 1.4           |
| %<br>Change    | -6.3%          | -4.0% V <sub>r</sub><br>-43.0% V <sub>x</sub> | +100%                      | +17%          | +12%          |

## Discus APAS view Data Integration

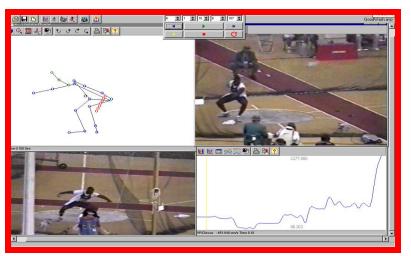

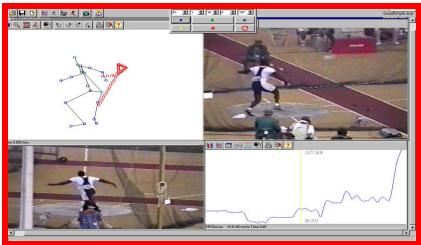

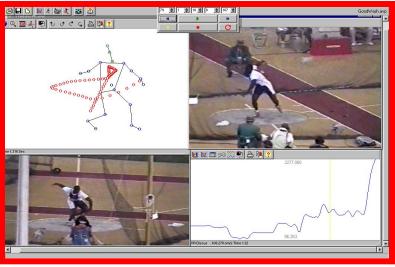

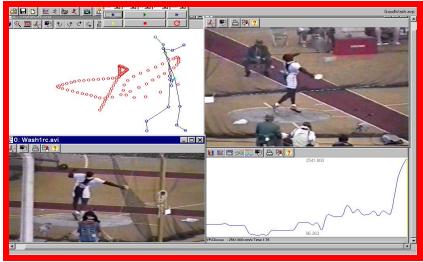

\*\*Enter Root Filename [8 Chars]\*\* \*\*Enter Root Filename [8 Chars]\*\* Filename: washcom4 Filename: WASHCOM3 Enter-Select Enter-Select VIEWING Module C.B.A. Inc. VIEWING Module C.B.A. Inc. WASHINGTON POOR THROW Washington Best Throw

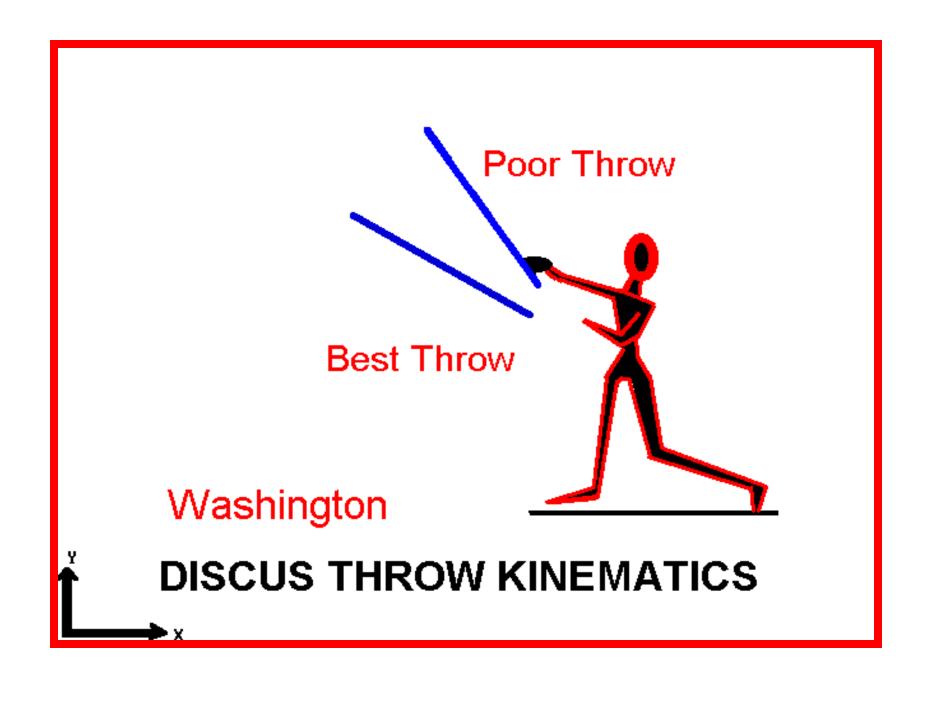

| Attempt           | Max Angular Horizontal<br>Shoulder Velocity<br>rad•s <sup>-1</sup> | Shoulder Ang Velocity<br>at Release<br>rad•s <sup>-1</sup> |  |
|-------------------|--------------------------------------------------------------------|------------------------------------------------------------|--|
| <b>Best Throw</b> | 26.1                                                               | 13.7                                                       |  |
| Worst Throw       | 20.1                                                               | 11.2                                                       |  |
| % Change          | -23%                                                               | -18%                                                       |  |

### Discus Conclusions

- The poor attempt had a -4% slower resultant disc velocity and a decrease of 43% in horizontal velocity.
- The poor attempt was released at 100% steeper angle.
- Horizontal angular shoulder velocity was 18% slower at release for the poor throw.

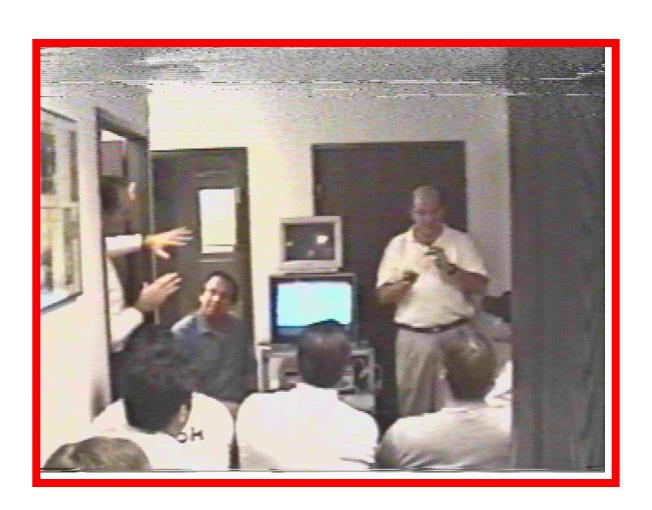

# Program Integration and Synchronization

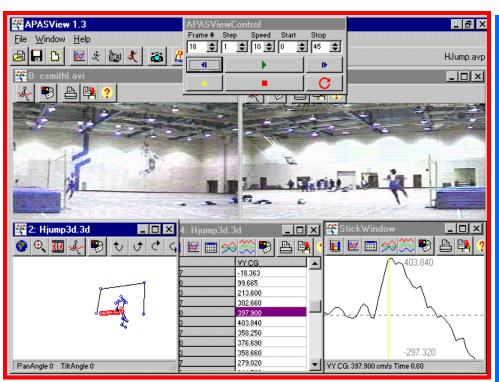

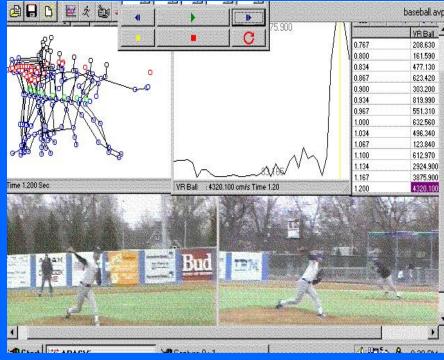

# TECHNIQUE COMPARISONS USING VIDEO DISPLAY

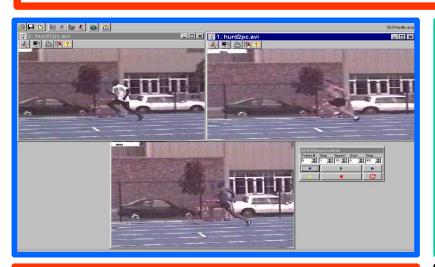

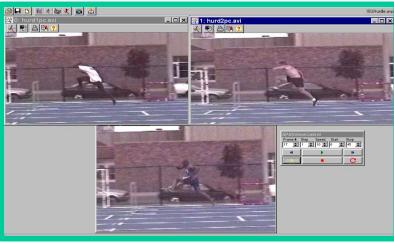

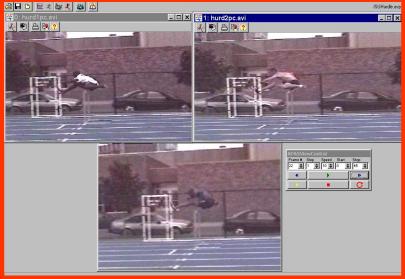

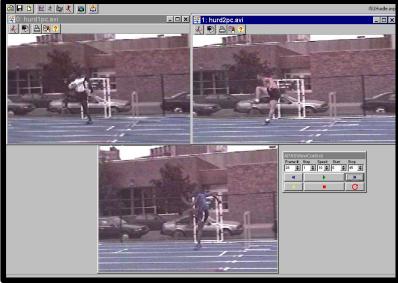

#### Discus Throwing Analysis Using Video Viewing Option

Video View--The video viewing function permits the biomechanist to observe a sport or functional movement from multiple perspectives, simultaneously. This allows the coach or clinical to perform sport or clinical evaluations at sampling rates that may be 2-10 times faster than visual observations depending on the video cameras transport rate.

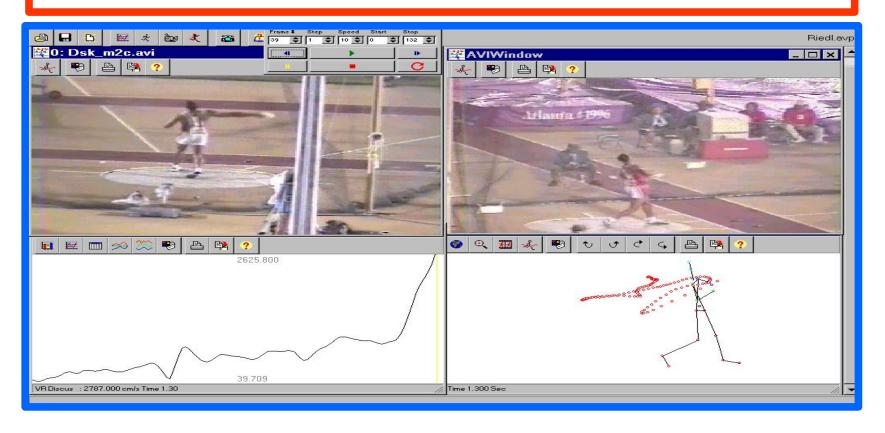

#### **High Jump Analysis Using Integrated Data Option**

Data View -- The data view is capable of showing many different kinds of numerical data parameters, such as, displacement, velocity, force, EMG and so on. Each channel loaded can be manipulated numerically in order to normalize and modify the data. Each individual data channel can utilize a unique color and a label can be added. The data view can present the data in three different formats, namely, line graphs, bar graphs and numerical table values.

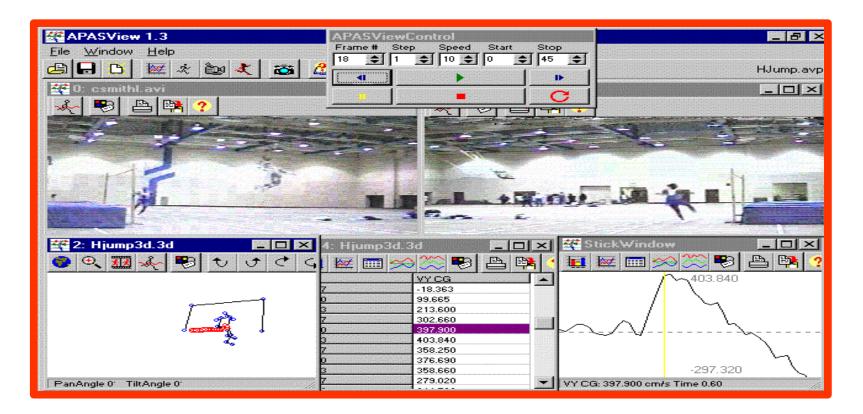

#### Capturing from TV

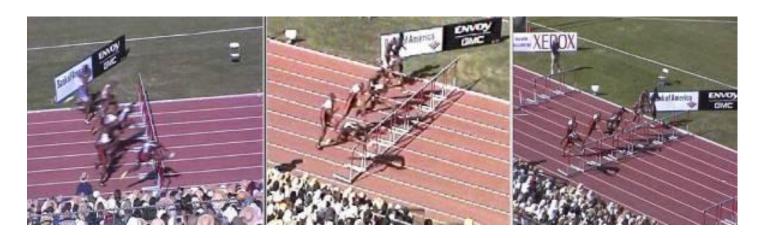

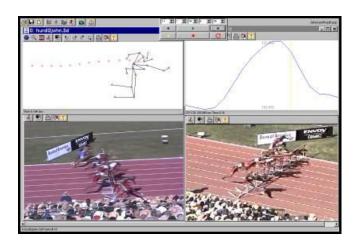

## Photogrammetric Physical Parameters

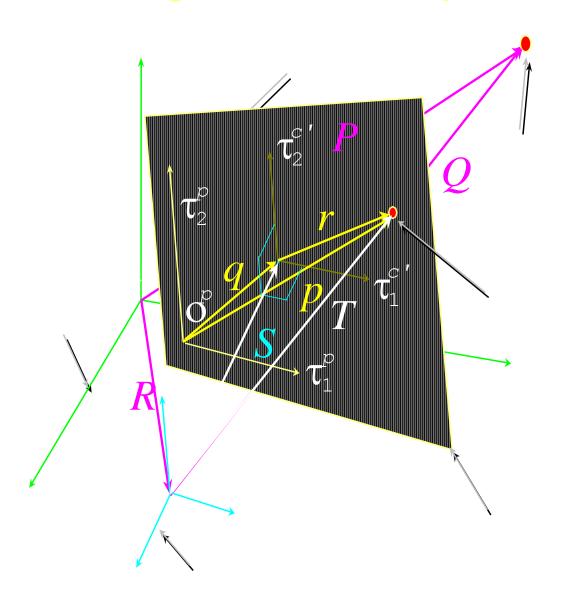

# Calculating the Velocities of the lower limb revealed acceleration and deceleration patterns in a unique sequence

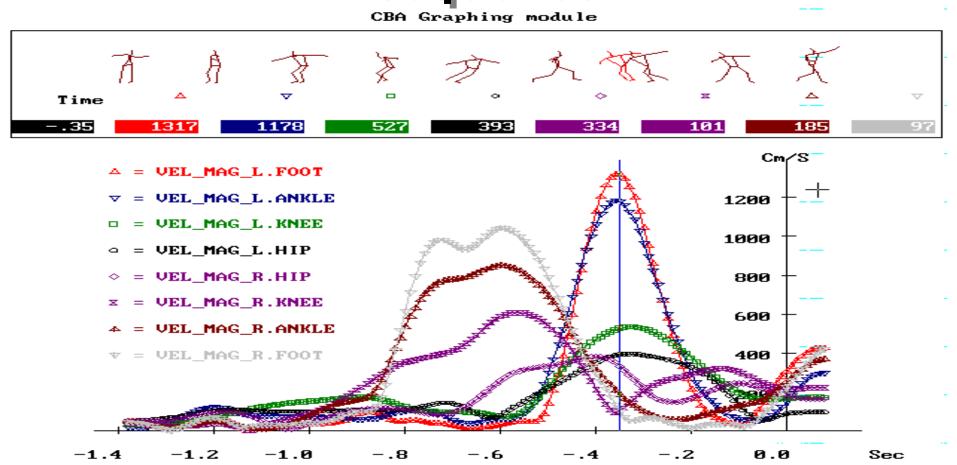

# Observing the upper extremities reveals a pattern as well.

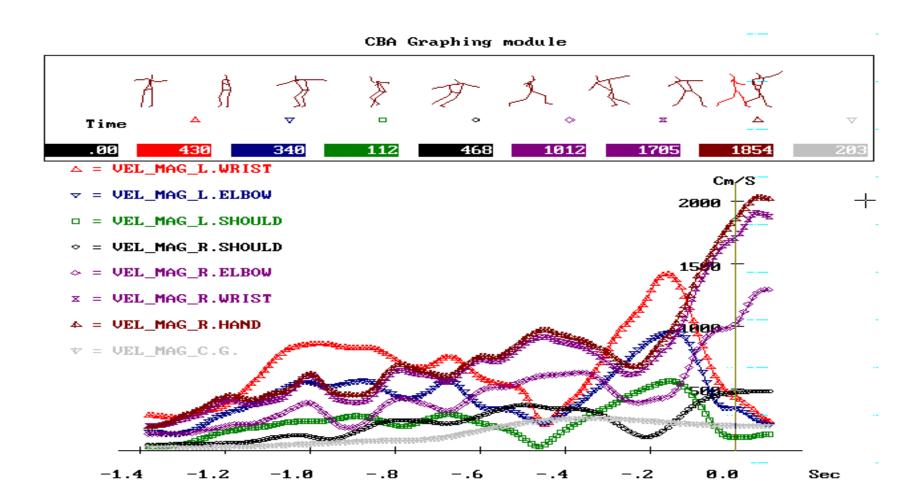

CBA Graphing module

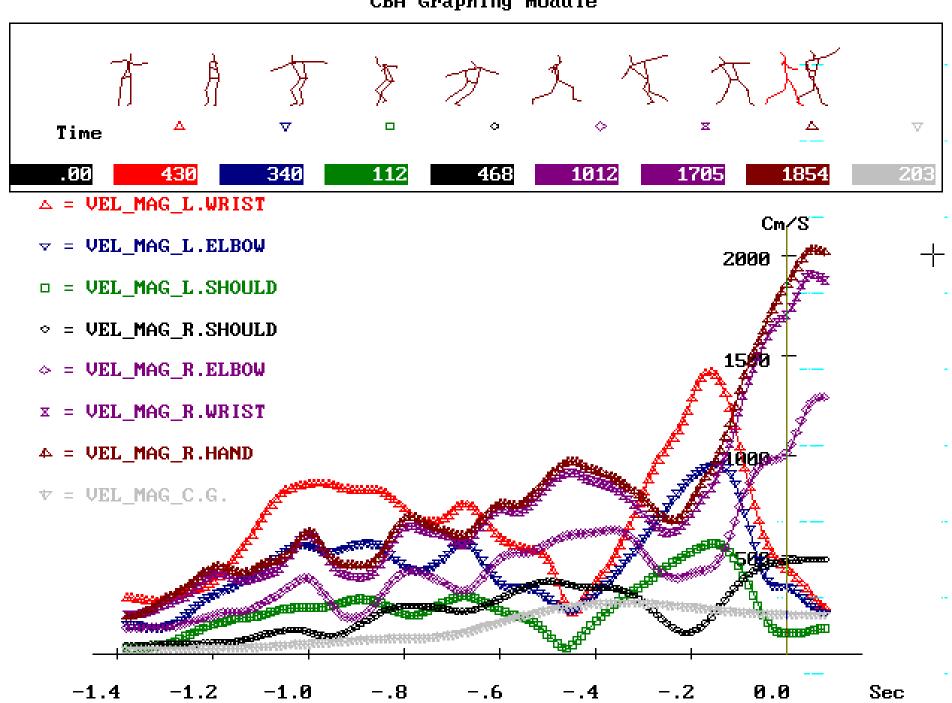

#### THE CASE OF THE LONG JUMP:

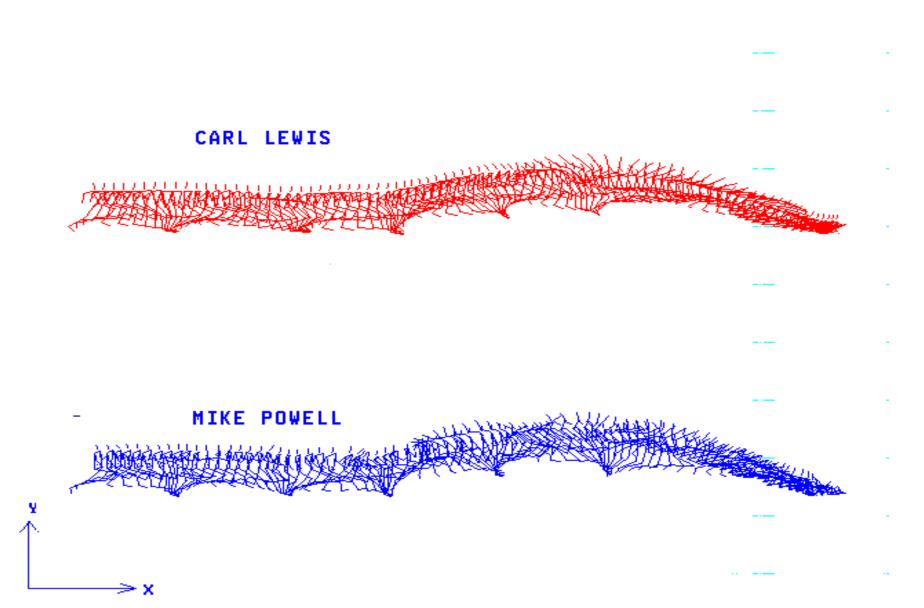

# **Velocity of the Center of Mass**

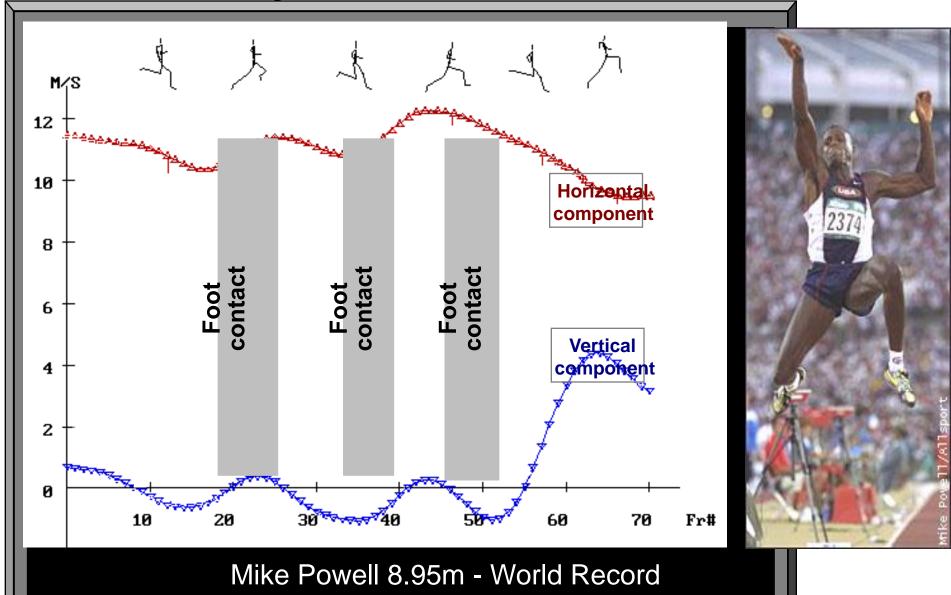

# Change of the Height of CM

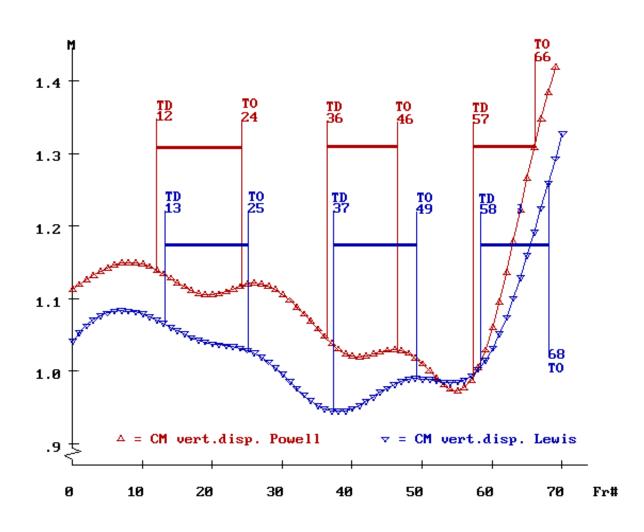

# Height of the Center of Mass

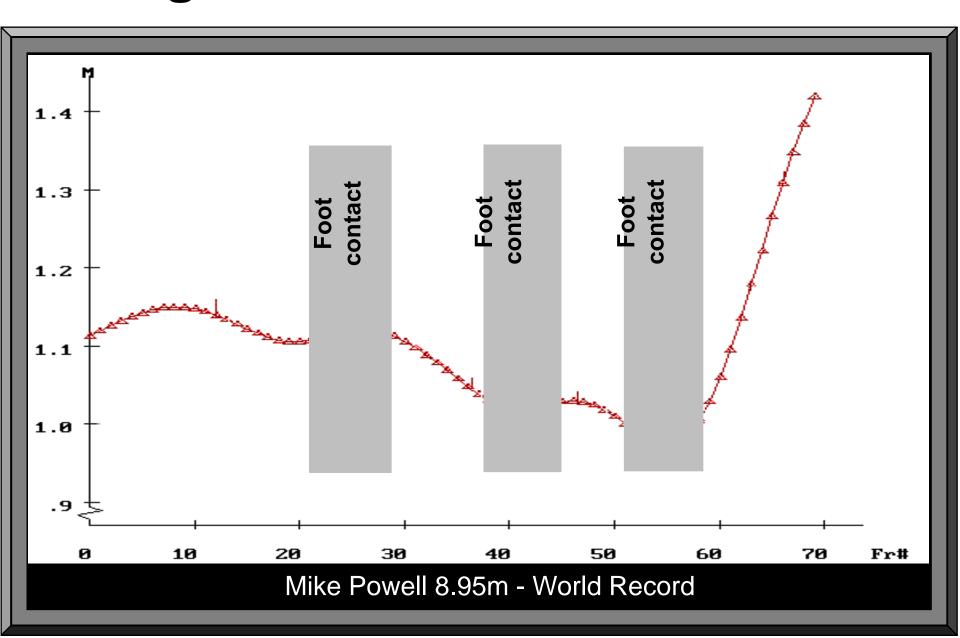

# Comparative Kinematic Characteristics

| Parameters of the Long Jump              | M.Powell | C.Lewis |
|------------------------------------------|----------|---------|
| General Information                      |          |         |
| Official Distance [m]                    | 8.95     | 8.91    |
| Effective Distance [m]                   | 8.98     | 8.91    |
| Favorable Wind Velocity [m/s]            | 0.3      | 2.9     |
| The Approach                             |          |         |
| Average Speed: 11-6m to the Board [m/s]  | 10.79    | 11.23   |
| Average Speed: 6-1m to the Board [m/s]   | 10.94    | 11.26   |
| The Length of the Third-Last Stride [m]  | 2.4      | 2.23    |
| The Length of the Second-Last Stride [m] | 2.47     | 2.7     |
| The Length of the Last Stride [m]        | 2.28     | 1.88    |
| The Take-Off                             |          |         |
| CM Horizontal Velocity [m/s]             | 9.27     | 9.11    |
| CM Vertical Velocity [m/s]               | 4.21     | 3.37    |
| Angle of Projection [deg]                | 24.1     | 20.3    |
| Angle of body Lean at Touch-Down [deg]   | 71.8     | 77      |
| Angle of body Lean at Take-Off [deg]     | 73.9     | 67.5    |

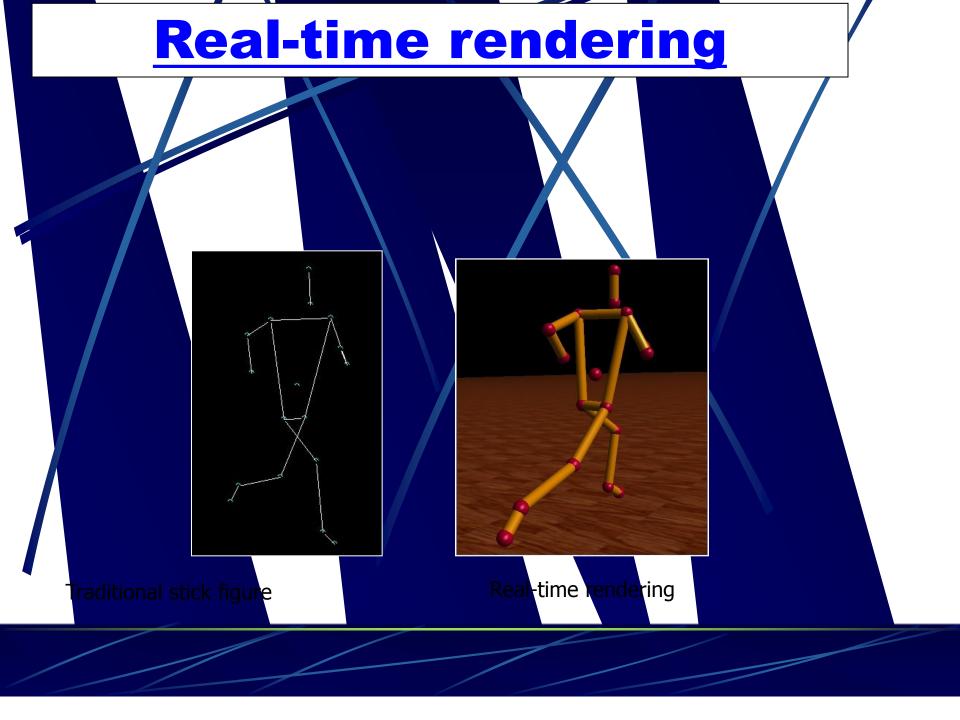

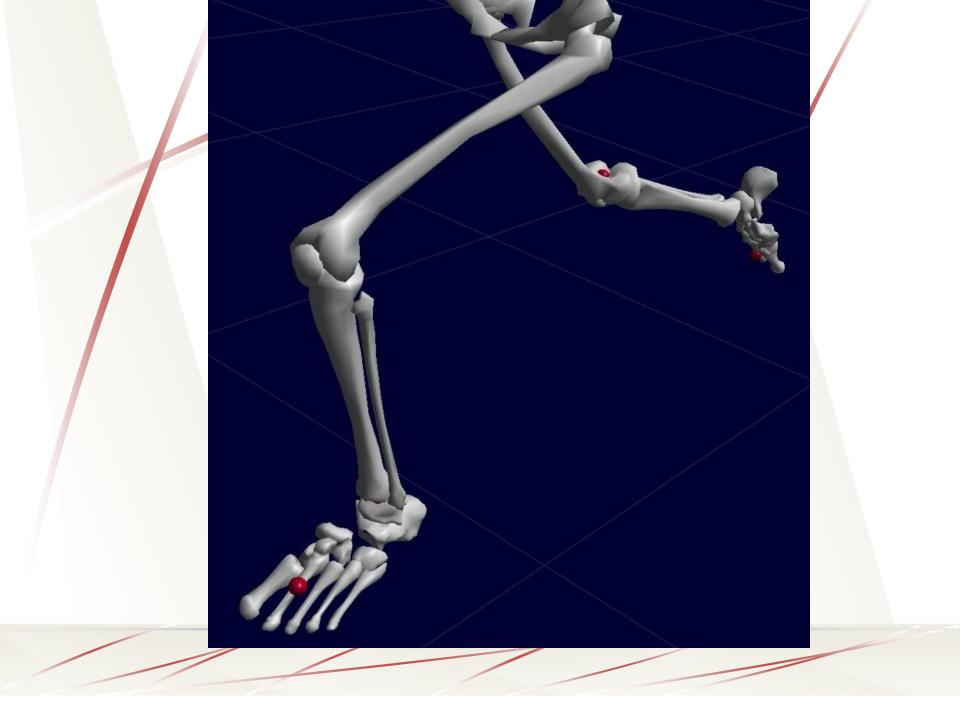

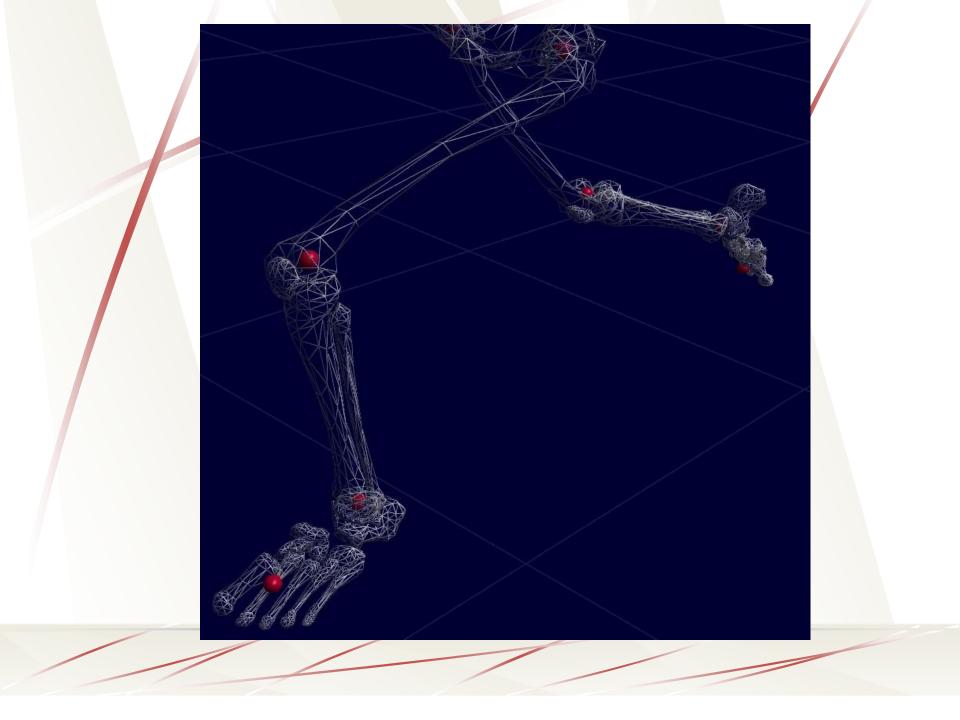

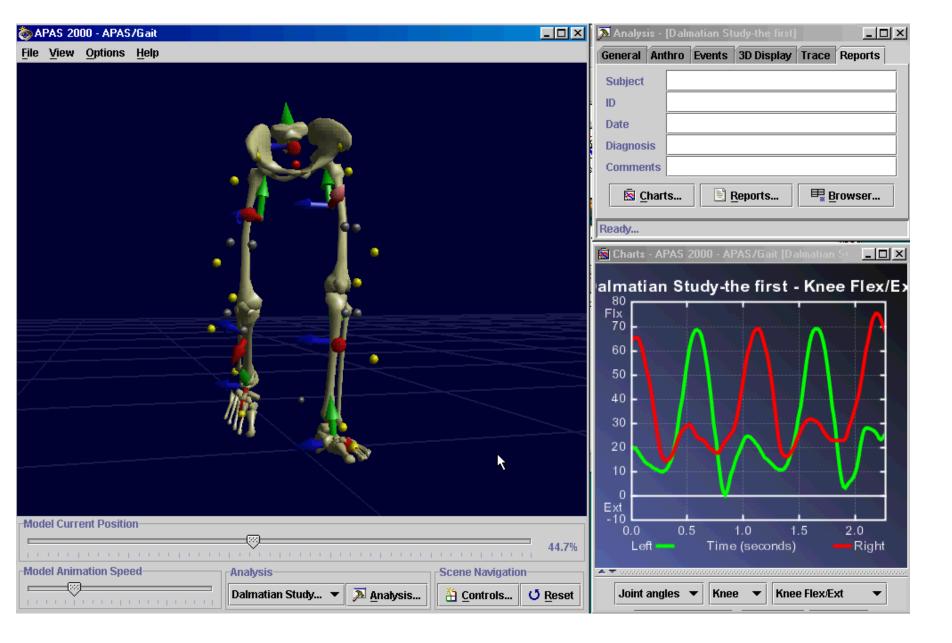

# What is Rendering anyway?

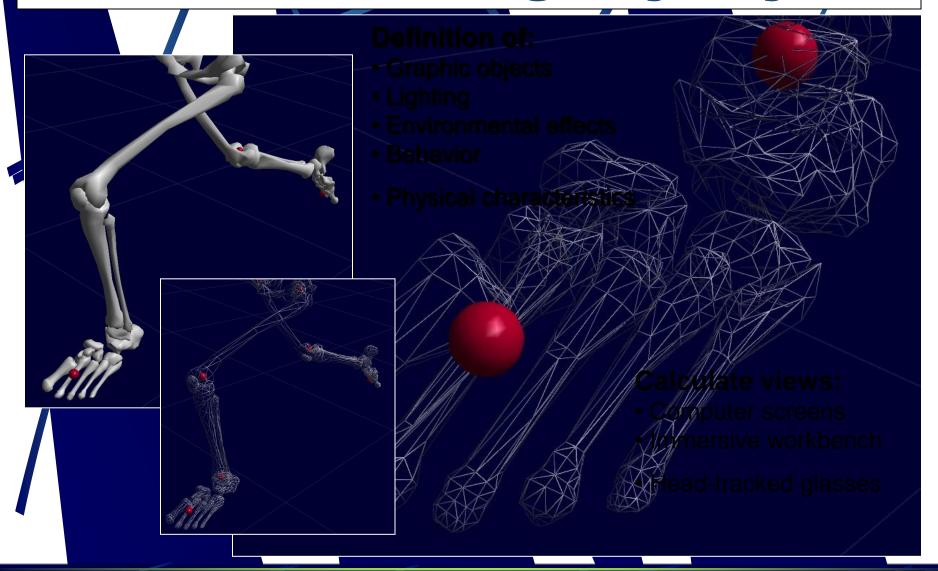

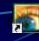

## Renderer Examples

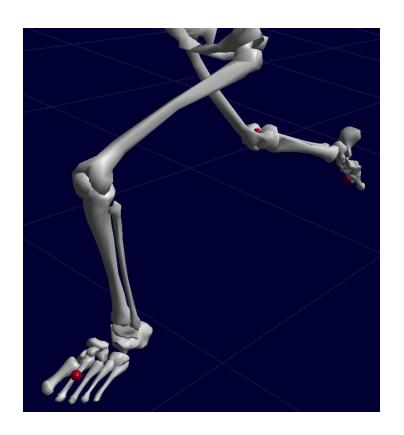

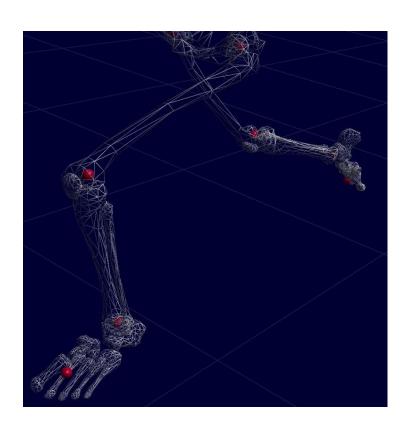

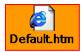

#### PROVIDE SIMULTANEOUS INTEGRATION OF:

- Video Images,
- 3-D Stick Figures,
- Kinematic & Kinetic Data in graphic/tabular format,
- Analog information from force plate & EMG data
- Applications
- COACHING
- SPORT PERFORMANCE ANALYSIS
- OPTIMIZATION OF PERFORMANCE

#### **Biomechanical Analysis from TV Broadcasts**

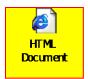

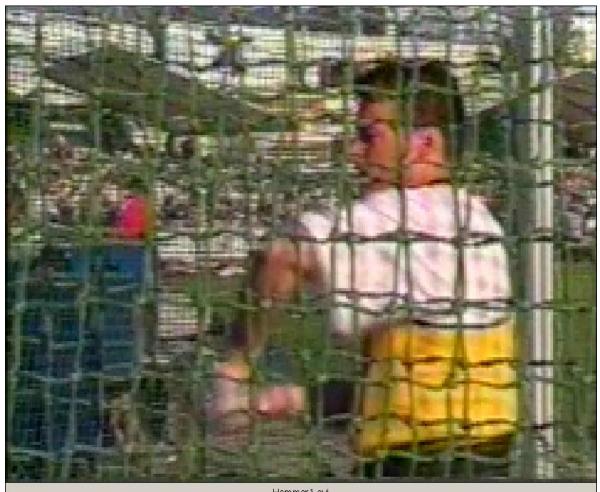

Hammer 1.avi

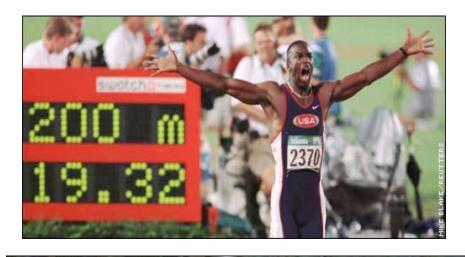

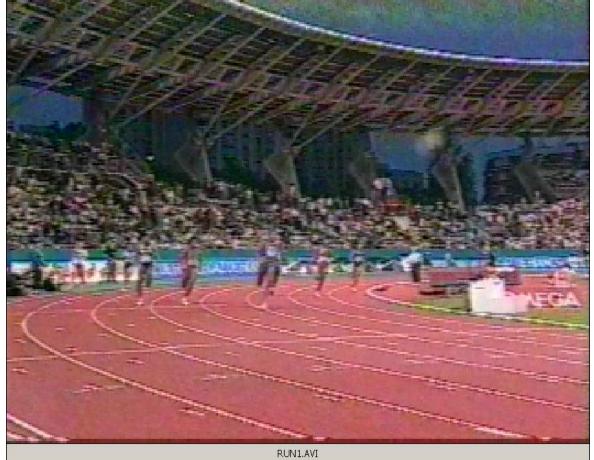

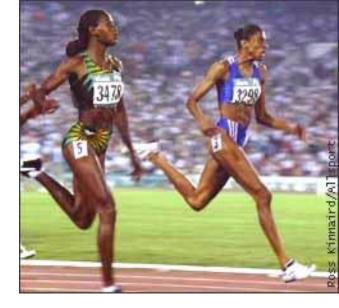

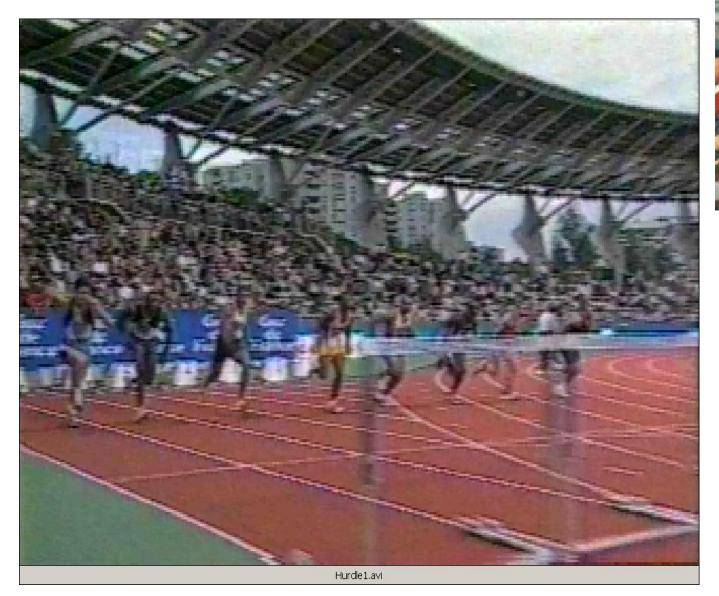

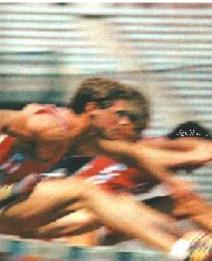

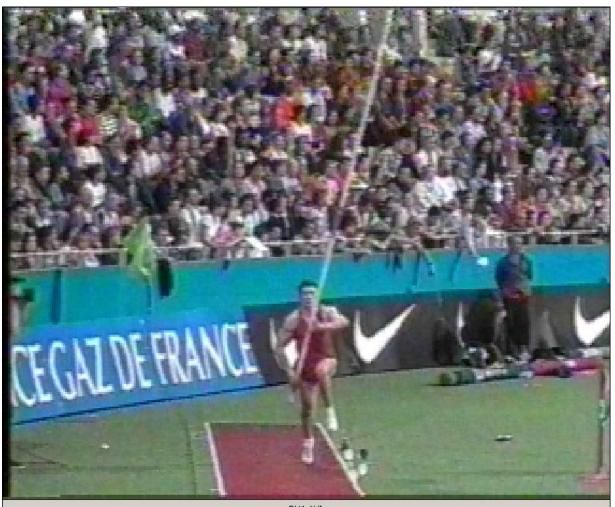

PV1.AVI

# History was made at the Atlanta Games by utilizing the Internet to provide Biomechanical data immediately for use at remote sites

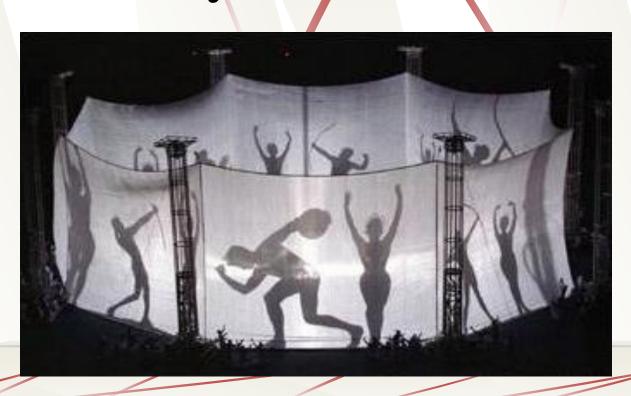

# The Internet has opened a new frontier for research and international cooperation on multifaceted studies.

Under the auspices of the **International Track and Field Coaches Association, the track** and field events which were performed at the Atlanta Olympics in 1996, were selected to illustrate these procedures because these activities uniquely captivate an enthusiastic worldwide audience

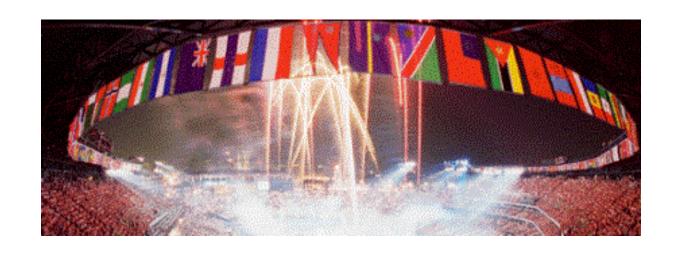

History was made at the Atlanta
Games by utilizing the Internet to
provide Biomechanical data
immediately for use at remote
sites

This was a new and innovative procedure that allows immediate sending of video information all around the world for immediate analysis at different locations

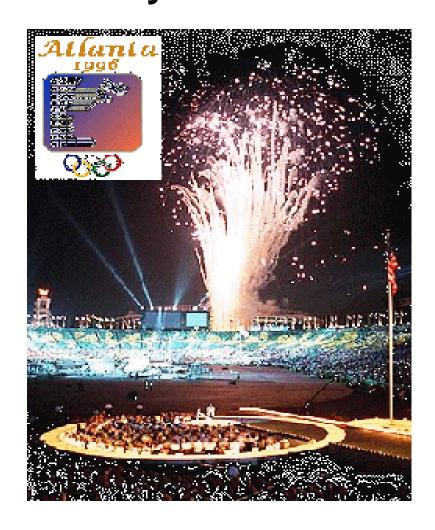

## The Future – The Virtual Coach

#### Virtual Biomechanic Desk

- •Locate and download your favorite Biomechanical Data from one convenient, easy-to-use interface.
- •Software that allows users to share Biomechanical libraries with each other no matter where they are located. Coach\_virtual provides a search capability for videos, 3D/2D Files capability for users to communicate in forums of like interest.
- Each Coach is a download/upload source
- •Each User Computer, when it is on, it becomes a shared directory
- For more information: http://www.arielnet.com

### **The Future**

- A user records and stores Video file in a specific folder on his or her hard disk
- A central directory maintained by Coach.com keeps track of which users are logged on, cataloging by title and researcher/biomechanist the activity in each user's special folder
- A user searches through the Coach.com directory for a desired activity or sports. Once the activity is downloaded it can be used for further analysis or observation. This file can also be sent to another person as e-mail or attachment
- Any user folder can be shared with the rest of the World
- Coach.com monitor and publish the catalogue of activities and sports world wide

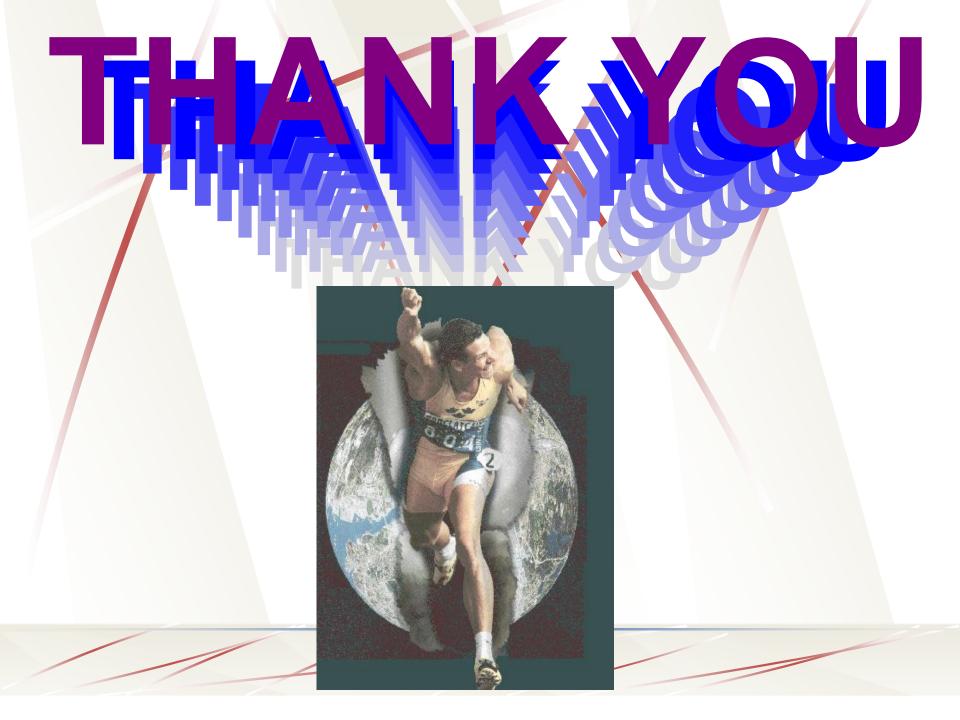